Dorset Portfolio Management Office

Celoxis

Tasks – Project Planning

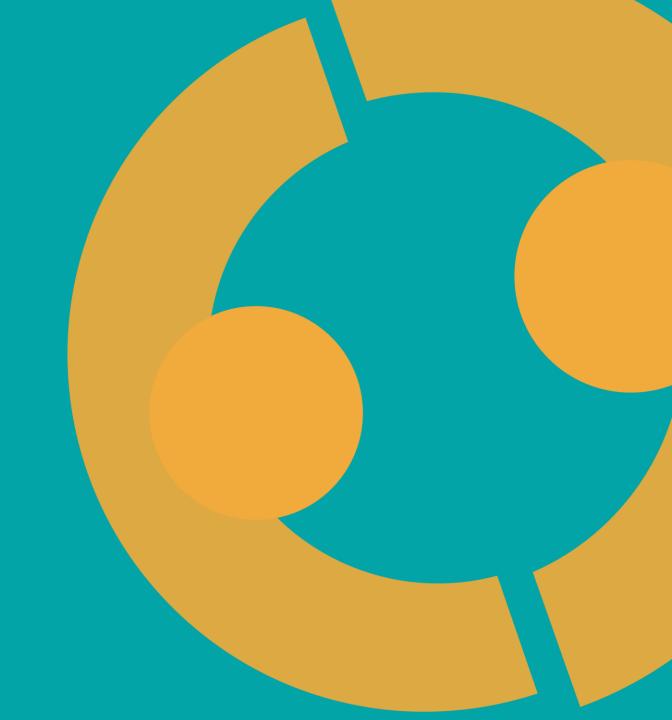

### **Tasks in Celoxis**

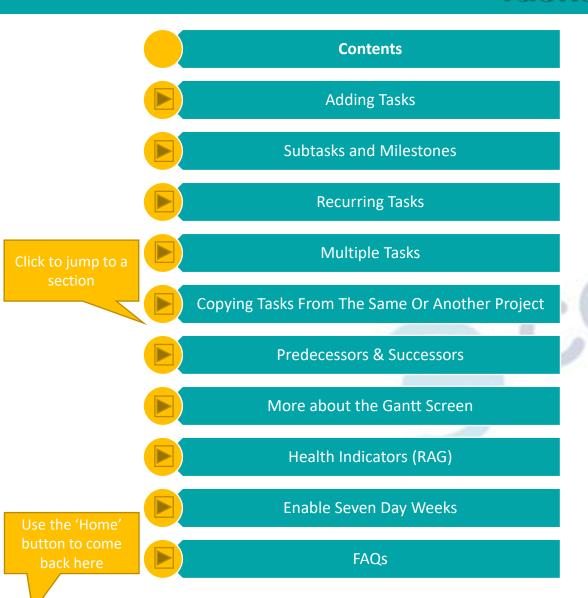

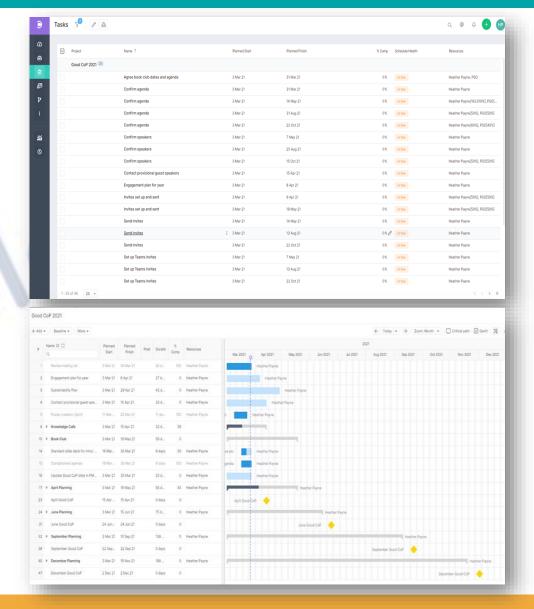

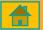

## **Adding Tasks**

You can add your tasks directly in the Gantt screen

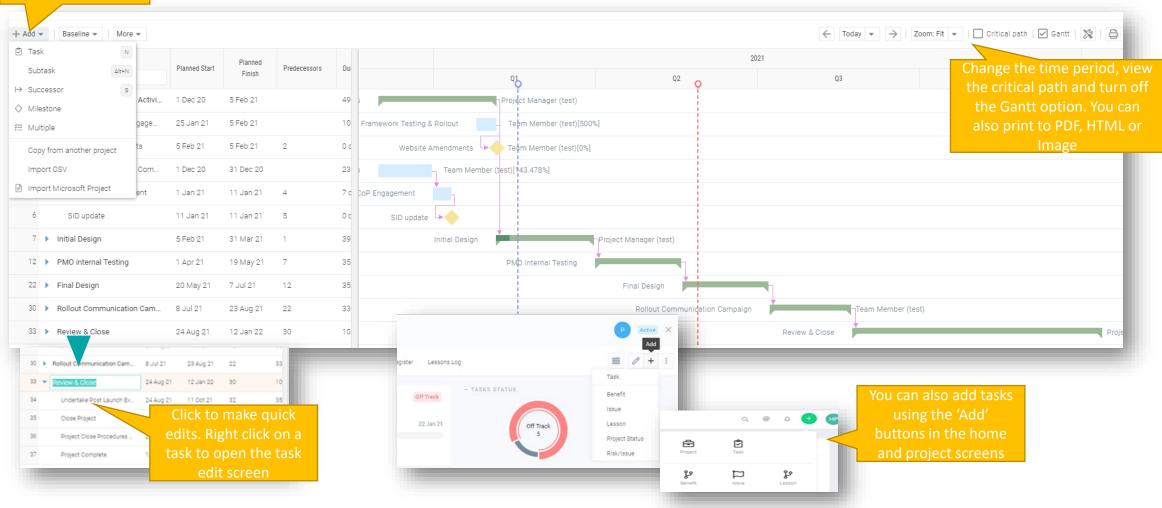

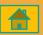

### **Subtasks and Milestones**

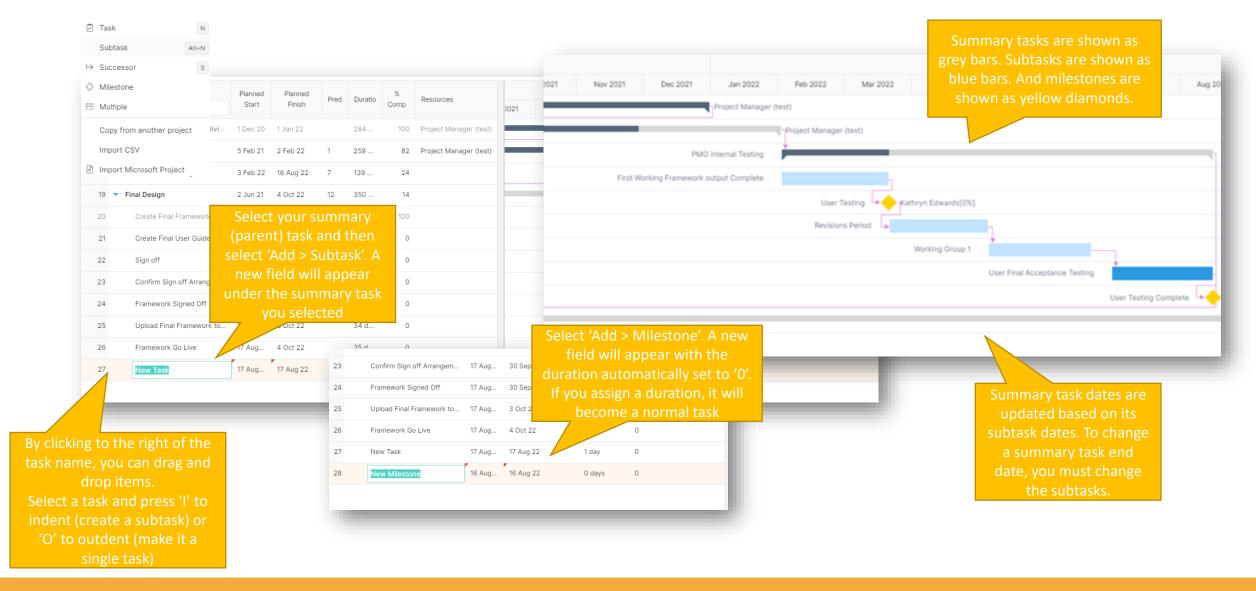

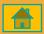

## **Recurring Tasks**

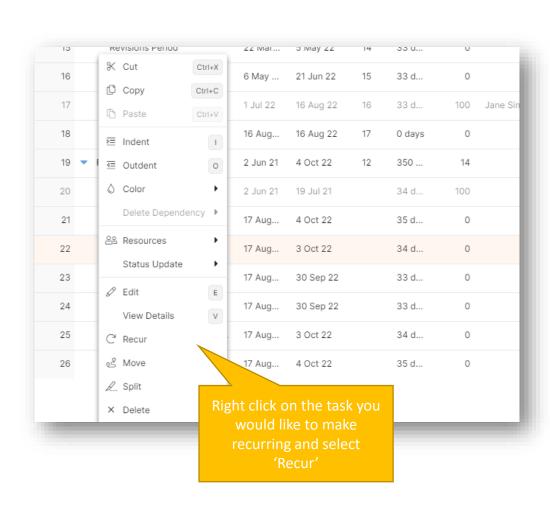

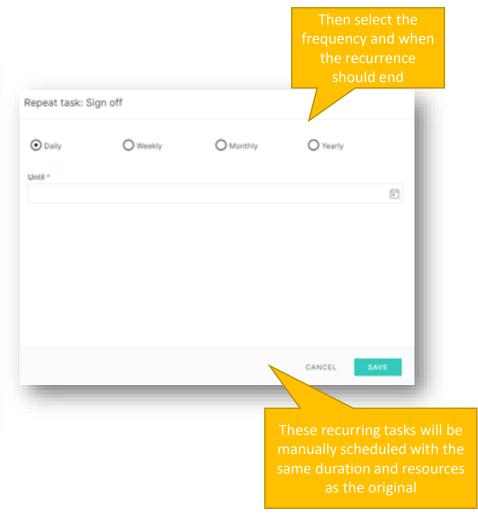

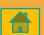

## **Multiple Tasks**

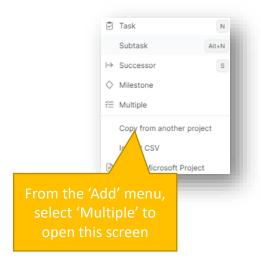

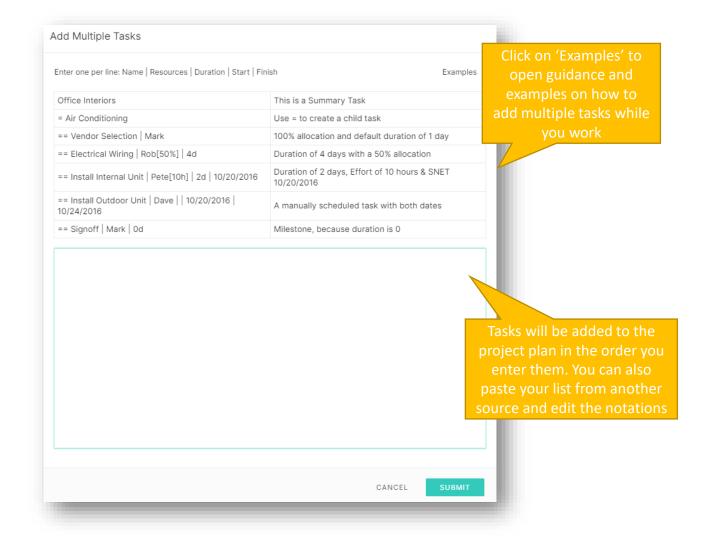

# **Copying Tasks From The Same Or Another Project**

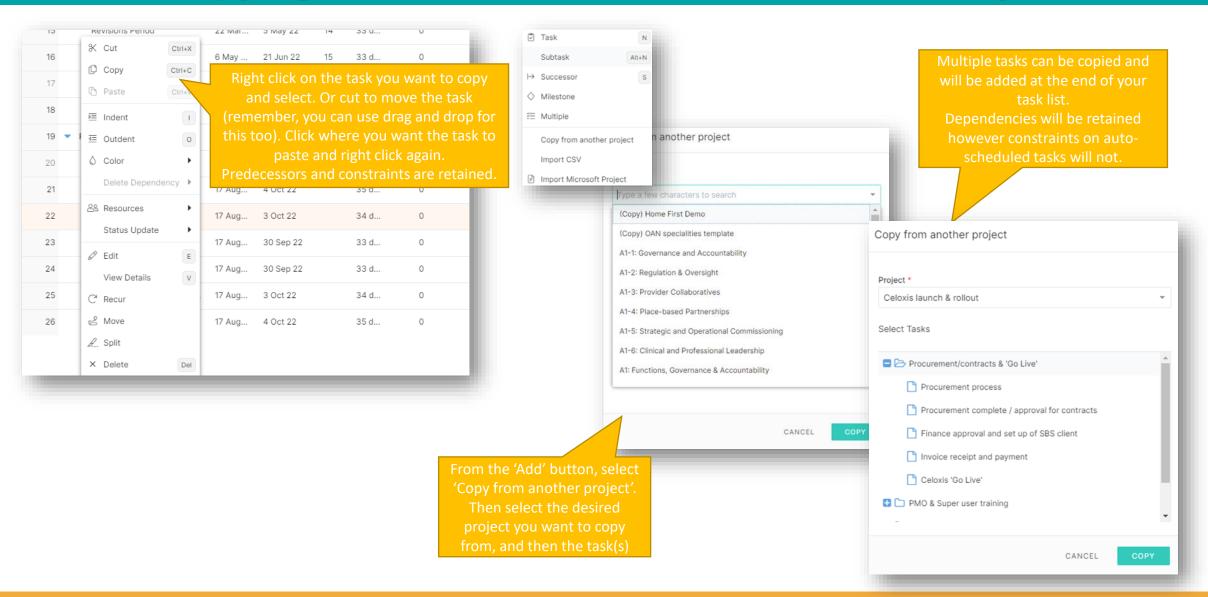

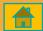

### **Predecessors and Successors**

You can also create predecessors in the Project Plan screen by clicking on the three dots next to the project name

Right click on the desired task and click 'Edit' or 'E' on the keyboard

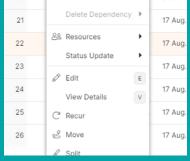

Click on the 'Predecessors' tab and then press 'Add'

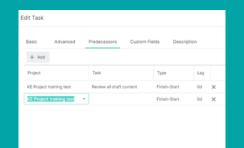

The 'Type' refers to the phase of the predecessor task in relation to this one. For example, using the 'Finish-Start' type, your predecessor task must finish before your new task can begin

Select the project you want to copy the task from, the task itself, type and lag (if any)

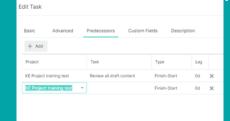

Tasks can be copied from any other project. Refine your search by typing the beginning few letters of the project name or project code

### **More About The Gantt Screen**

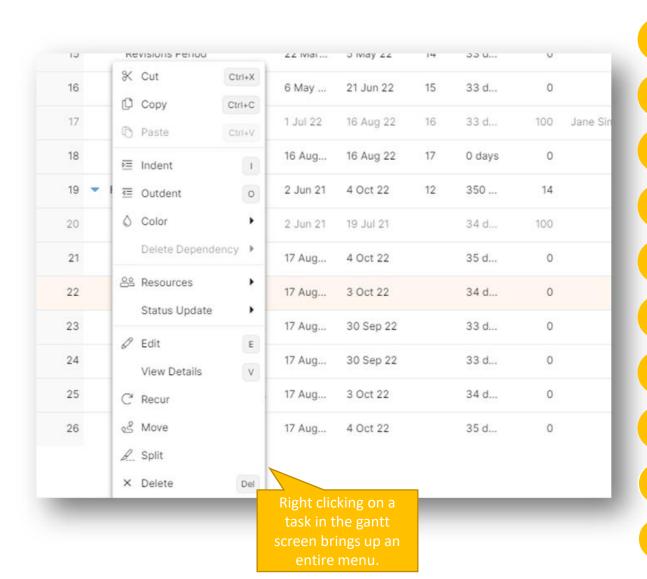

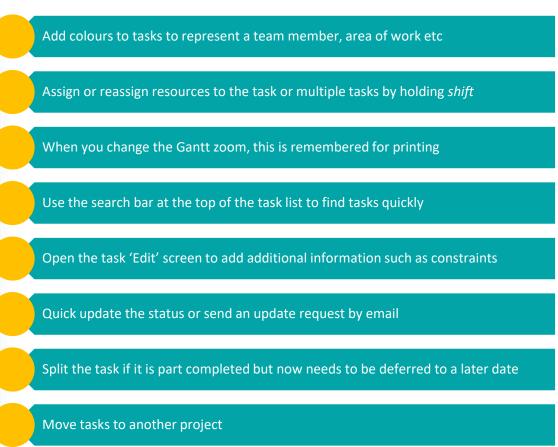

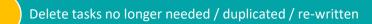

Click an item in any column to be able to quickly make changes

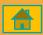

## **Health Indicators (RAG)**

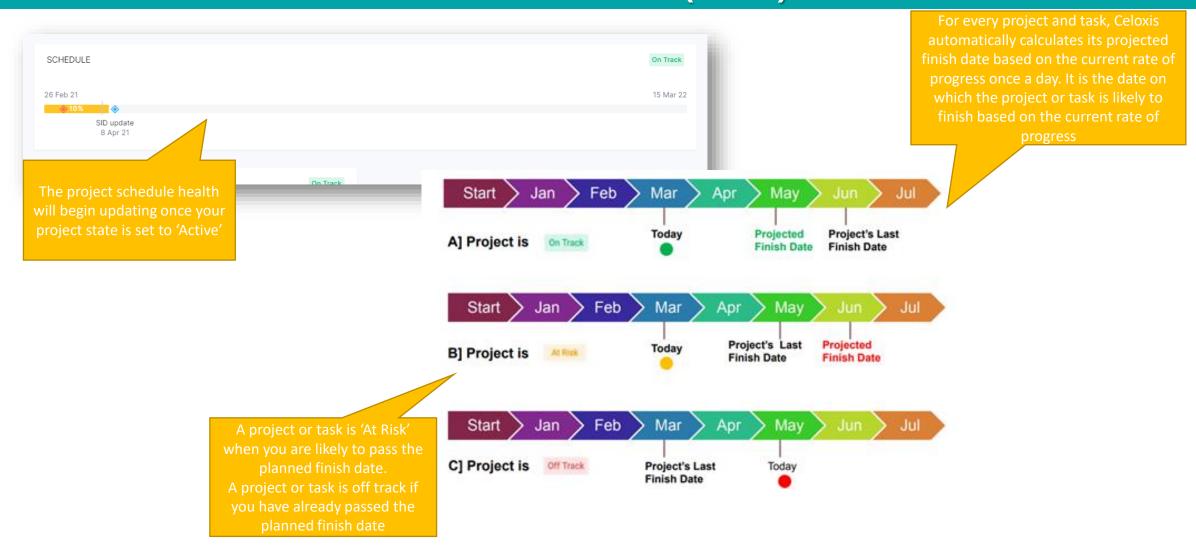

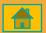

## **Enable Seven Day Weeks**

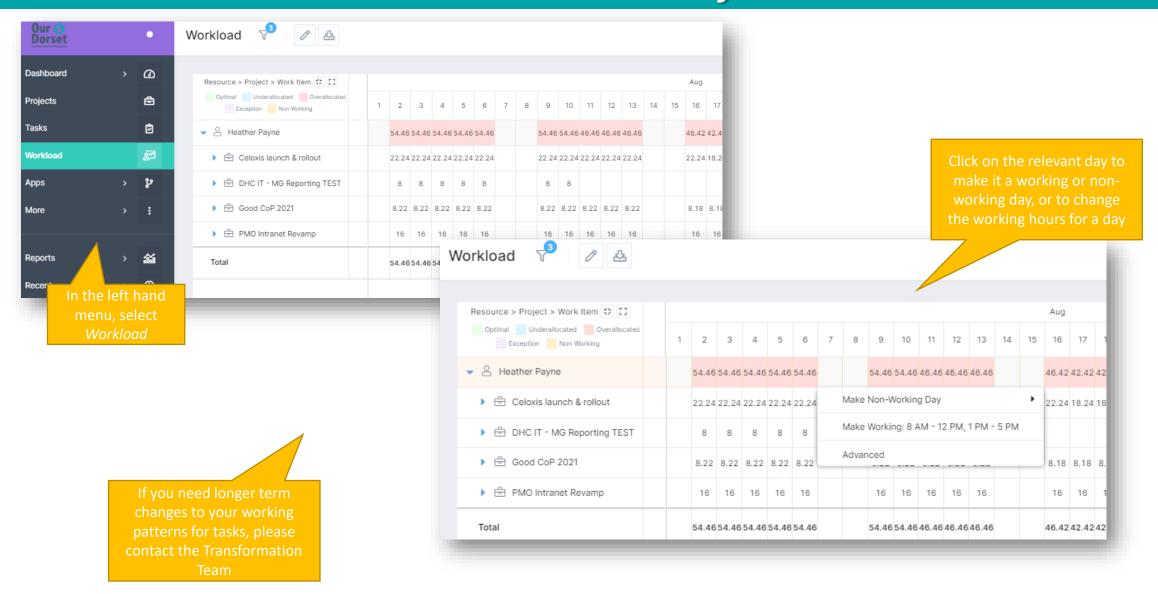

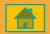

### **FAQs**

#### How can I reassign tasks if my team member is no longer working on the project?

• Right click on the task in the Gantt screen > Add resource > Replace a resource. If you are assigning multiple tasks to a new team member, highlight all the relevant tasks and follow the same steps.

Remember, you can print from almost any screen, including the Gantt. To see how to print, visit the Getting Started Guide here (Ctrl + Click)

#### Why are my project health indicators not showing?

• Check that your project state is 'Active'. Health indicators do not show in 'Draft' state

#### I made some changes but my status calculations have not changed.

• Click the 'Recalculate Projections' button under the 'More' button to update status

#### How can I add a new user?

Please contact the PMO to add a new user (PMO@dorsetccg.nhs.uk)

#### Is there more training available for myself or my team?

 Contact the PMO to discuss your training and user needs, or alternatively join our <u>Teams channel</u> where we post all our updates

#### How can I assign the colour?

 Celoxis does not currently support a key for colour coding. You will need to create a key and save somewhere

the 'Demo & test'
workspace to practice and
get used to the system

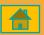